# 

## **UCL Module Selection**

Dear,

### What would you like to study next year?

It's time to choose your preferred modules for the 2024/25 academic year: you have until 11:59pm on Friday 17 May to submit your choices on Portico.

Please note that places are limited on many modules, and some modules have pre-requisites and / or allocate priority places to students on certain programmes. Therefore, we encourage you to review all module information provided by your department and in the <u>module catalogue</u> and to discuss your selections with your Personal Tutor or another member of **staff to ensure that you make the right choice first time.** 

Follow these steps to select your preferred modules by Friday 17 May:

1. Read up about your programme

Look at information provided by your department to find out more about your programme of study and module options for next year. Discuss your options, aspirations and interests with your Personal Tutor or another member of staff.

2. Visit the UCL Module Catalogue

Visit the <u>UCL Module Catalogue</u> to find out which modules are being offered for 2024/25. Check the module restrictions to

ensure you are eligible.

#### 3. Log in to Portico to make your selections

Go to the My Studies tab from your Portico homepage and click Module Selection to make your selections.

#### Link to Portico

Module selection guidance and FAQs are available on our <u>Module Selection webpages.</u>

#### 4. Check for timetable clashes

You should review your draft 2024/25 timetable carefully for clashes when making your module selections. If you have a clash (i.e., two teaching events happening at the same time where there are no alternative event times you can attend for either module) you must select a different module.

See steps 6-7 of the <u>Module selection guidance</u> on how to check for clashes.

Your department may be able to provide additional information to help you understand your timetable. If you have a clash, you must select a different module. For more information, take a look at our <u>Timetabling FAQs</u>.

Your draft timetable will also show whether scheduled teaching sessions are online (noted in yellow), in-person (noted in blue) or at UCL East (noted with a thick blue border).

#### 5. Submit your selections by Friday 17 May

Submit your preferred modules by the deadline of 11:59pm on Friday 17 May.

You will be sent an email on 15 July 2024 when your module allocations are confirmed which you will then be able to view in MyStudies on Portico. Students who are not allocated a place on their preferred modules will have the opportunity to make re-selection requests up until 29 July 2024.

If you have any questions, please visit our <u>Module Selection</u> <u>webpages</u> or contact your home department.

Kind regards

**Academic Services** 

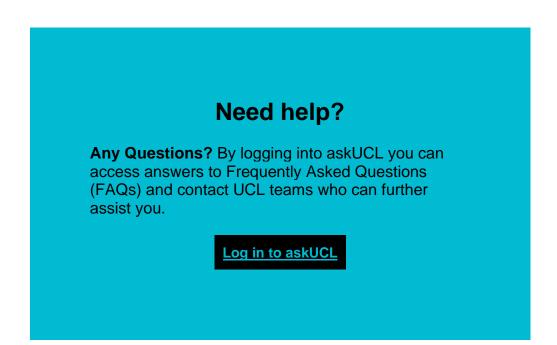

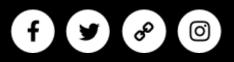

University College London | Gower St, Bloomsbury, London WC1E 6BT | Contact us: +44 (020) 7679 2000